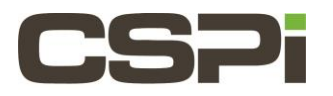

# **How to install and uninstall the DBL RPM, MVA RPM, and Sniffer 10G RPM and load their drivers?**

### **Model:**

10G-PCIE2-8C-2S

#### **Software:**

DBL, Sniffer, MVA

#### **Operating System:**

N/A

### **Information:**

## **DBL RPM and Loading the Driver:**

DBL is currently supported on Redhat Enterprise Linux RHEL5.[123]/x86\_64 and later (and RHEL derivatives) as an RPM.

Example: The output from installation on CentOS 6.4:

```
[root@xxx ~]# rpm -ivh myri_dbl-<version>.rpm
Preparing... ########################################### [100%]
1:myri_dbl ########################################### [100%]
Building dbl driver for 2.6.32-279.19.1.el6.x86_64 in /opt/dbl/src with 
MCP=default
DBL driver in /opt/dbl/sbin
[root@xxx ~]# lsmod | grep myri
myri dbl 350530 0
```
The RPM runs a post-install script to build the kernel module for the currently running kernel with build output to/**tmp/myri\_dbl.log.** Inspect that file, as well as the kernel log, for any build errors.

The post install script is doing the following steps:

```
prefix=/opt/dbl 
make -C /lib/modules/`uname -r`/build M=$prefix/src/driver/linux/kbuild clean
make -C /lib/modules/`uname -r`/build M=$prefix/src/driver/linux/kbuild
cp $prefix/src/driver/linux/kbuild/myri_dbl.ko $prefix/sbin
```
By default, the DBL software will be installed in /**opt/dbl.** Once the rpm is installed, the drivers need to be loaded. This is done with the command:

```
/opt/dbl/sbin/myri_start_stop start
```
## **MVA RPM and Loading the Driver:**

MVA is currently supported on Redhat Enterprise Linux RHEL6.[123]/x86\_64 and later (and RHEL derivatives) as an RPM. Example: the output from the installation:

```
Preparing... ########################################### [100%]
1:myri mva 1:ma 1:ma 1:ma 1:ma 1:ma 1:ma 1:ma 1:ma 1:ma 1:ma 1:ma 1:ma 1:ma 1:ma 1:ma 1:ma 1:ma 1:ma 1:ma 1:ma 1:ma 1:ma 1:maBuilding myri mva.ko for 2.6.32-71.el6.x86 64 in /opt/mva/src with
MYRI MCP=default
MVA driver in /opt/mva/sbin
[root@xxx ~]# lsmod | grep myri
myri mva 309192 0
```
The RPM runs a post-install script to build the kernel module for the currently running kernel with build output to**/tmp/myri\_mva.log.** Inspect that file for any build errors.

The post install script is doing the following steps:

```
prefix=/opt/mva 
make -C /lib/modules/`uname -r`/build M=$prefix/src/driver/linux/kbuild clean
make -C /lib/modules/`uname -r`/build M=$prefix/src/driver/linux/kbuild
cp $prefix/src/driver/linux/kbuild/myri_mva.ko $prefix/sbin
```
By default, the MVA software will be installed in /**opt/mva.** Once the rpm is installed, the drivers need to be loaded. The driver is loaded with the command:

```
 /opt/mva/sbin/myri_start_stop start
```
## **Sniffer 10G RPM and load the driver**

Sniffer 10G is currently supported on Redhat Enterprise Linux RHEL5.[123]/x86\_64 and later (and RHEL derivatives) as an RPM.

Example: The output from installation of CentOS 6.4:

```
[root@xxx ~]# rpm -ivh myri_snf-<version>.rpm
Preparing... ########################################### [100%]
1:myri_snf ########################################### [100%]
kernel = 2.6.32-358.2.1.el6.x86_64
destination = /opt/snf/sbin
*** myri snf.ko with MYRI MCP=default ... ok
*** myri eosnf.ko (Virtual Ethernet adapter over SNF/klib) ... ok
[root@xxx ~]# lsmod | grep myri
myri_snf 351517 0
```
The RPM runs a post-install script to build the kernel module for the currently running kernel with build output to **/tmp/myri\_snf.log.** Inspect that file, as well as the kernel log, for any build errors.

The post-install script is doing the following steps:

```
prefix=/opt/snf 
make -C /lib/modules/`uname -r`/build M=$prefix/src/driver/linux/kbuild clean
make -C /lib/modules/`uname -r`/build M=$prefix/src/driver/linux/kbuild
cp $prefix/src/driver/linux/kbuild/myri_snf.ko $prefix/sbin
```
By default, the Sniffer10G software will be installed in **/opt/snf.** Once the rpm is installed, the drivers need to be loaded. This is done with the command:

/opt/snf/sbin/myri\_start\_stop start

## **Uninstalling the DBL Driver:**

If you installed using the DBL rpm, the commands to uninstall the DBL driver are:

```
sudo /opt/dbl/sbin/myri_start_stop stop
sudo rpm -e myri dbl
```
If you installed from the DBL tarball in the standard location (/**opt/dbl),** you would uninstall with:

```
sudo /etc/init.d/myri start stop stop
sudo rm -rf /opt/dbl
sudo rm -f /etc/init.d/myri_start_stop
```
## **Uninstalling the MVA Driver:**

If you uninstalled using the MVA rpm, the commands to uninstall the MVA driver are:

```
sudo /opt/mva/sbin/myri_start_stop stop
sudo rpm -e myri_mva
```
#### **Uninstalling the Sniffer10G RPM and Driver:**

The commands to uninstall the Sniffer10G rpm are:

```
sudo /opt/snf/sbin/myri_start_stop stop
sudo rpm -e myri_snf
```
If you installed from the Sniffer10G tarball (.tgz) in the standard location (/opt/snf), you would uninstall with:

```
sudo /etc/init.d/myri start stop stop
sudo rm -rf /opt/snf
sudo rm -f /etc/init.d/myri_start_stop
```
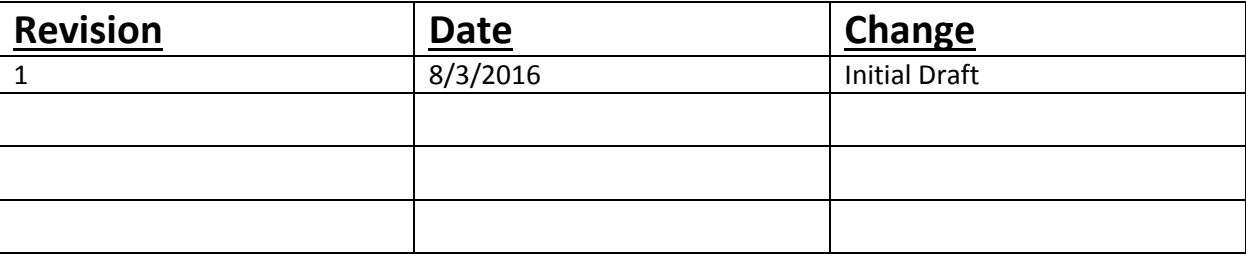